# ) (CLearning Ally.<br>Audiobook Solution

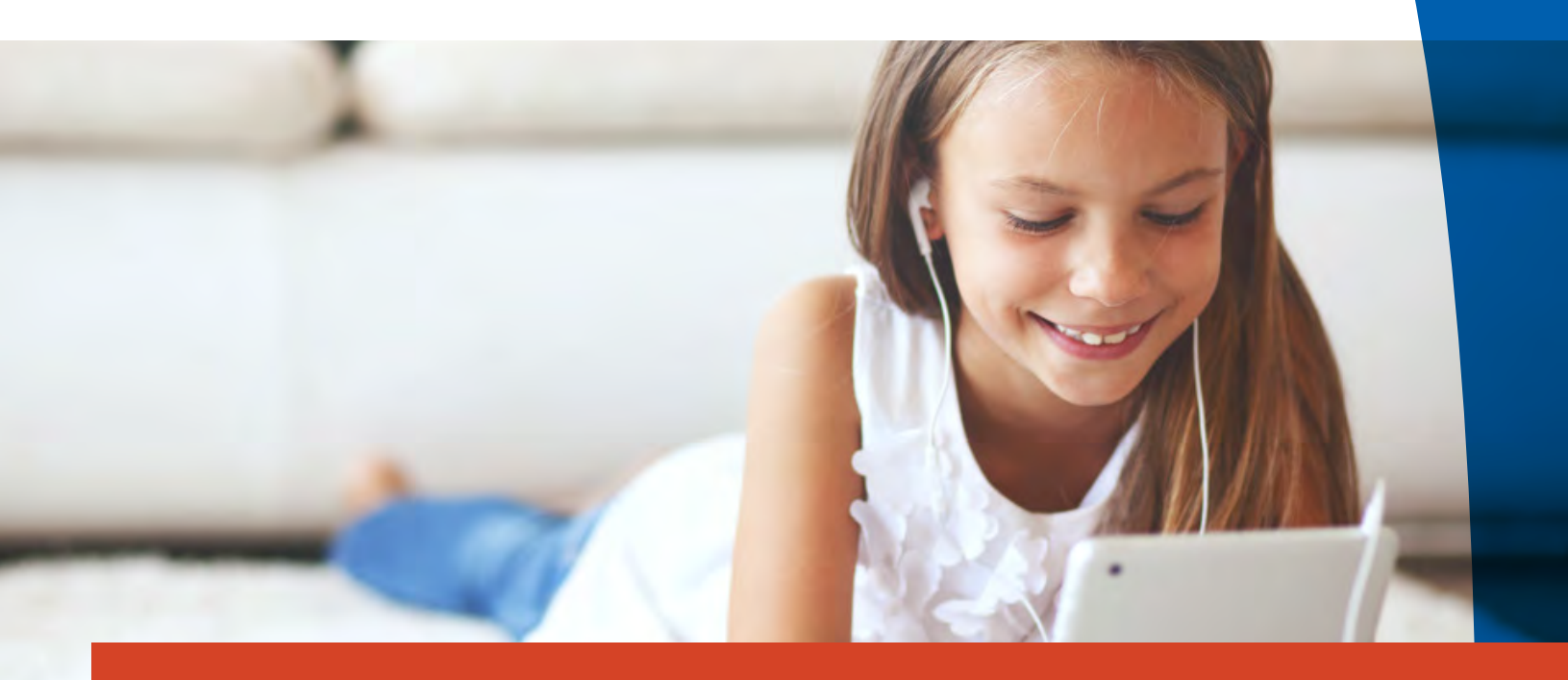

### Paquete de información para padres

## Su hijo o hija tiene acceso a la solución de audiolibros de Learning Ally

La solución de audiolibros de Learning Ally incluye libros de texto, literatura, ficción popular y más: todos los libros que su hijo o hija necesita leer para la escuela y los que querrá leer para divertirse.

Este paquete le proporciona instrucciones sobre cómo usar la solución de audiolibros de Learning Ally, cómo usar la aplicación Learning Ally Audiobooks, e incluso una lista de las funciones de los audiolibros.

Si necesita asistencia para usar la solución de audiolibros de Learning Ally, comuníquese con Learning Ally por Email, **[CustomerCare@LearningAlly.org](mailto:CustomerCare%40LearningAlly.org?subject=)** o por teléfono, **1-800-221-4792.**

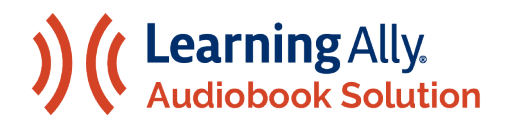

#### LA SOLUCIÓN DE AUDIOLIBROS DE LEARNING ALLY

# Acceda los Audiolibros de Learning Ally

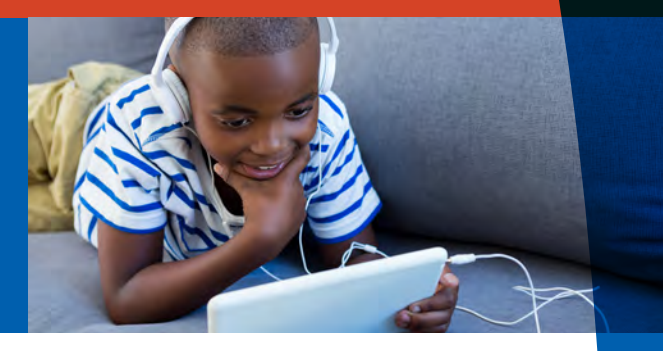

#### Acceda los Audiolibros de Learning Ally

Los audiolibros de Learning Ally se pueden acceder a través de una aplicación web, a través de una aplicación en su teléfono o tableta, o a través de una aplicación de su computadora de escritorio.

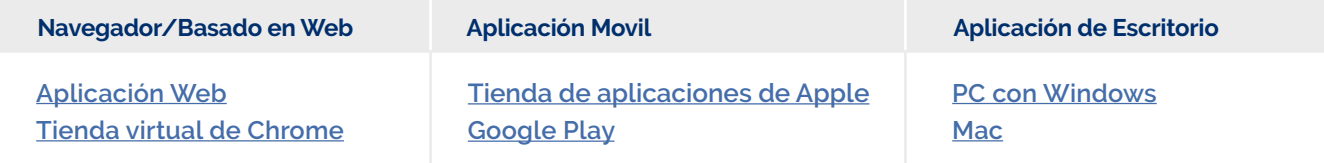

#### Inicia Sesión con tu Nombre de Usuario y Contraseña

El maestro de su hijo o hija seleccionó cómo debe iniciar sesión en los audiolibros de Learning Ally.

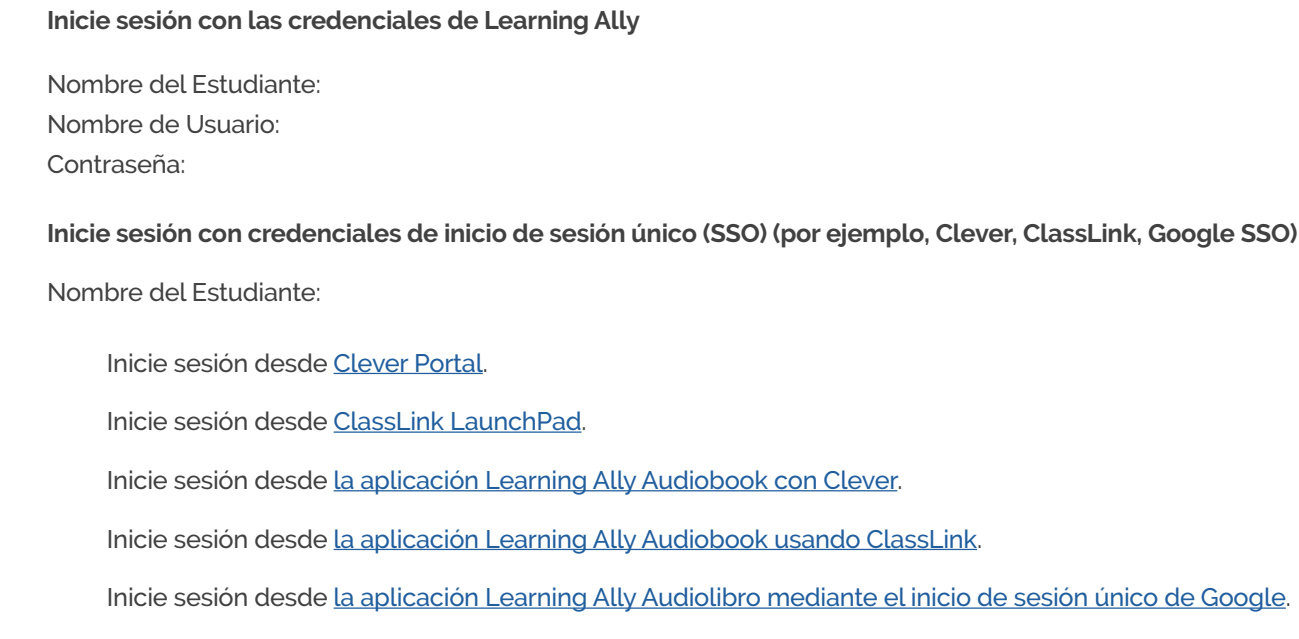

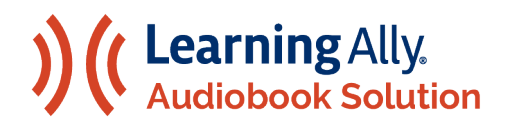

#### LA SOLUCIÓN DE AUDIOLIBROS DE LEARNING ALLY

Guía De Inicio Con La Aplicación Learning Ally Audiobook

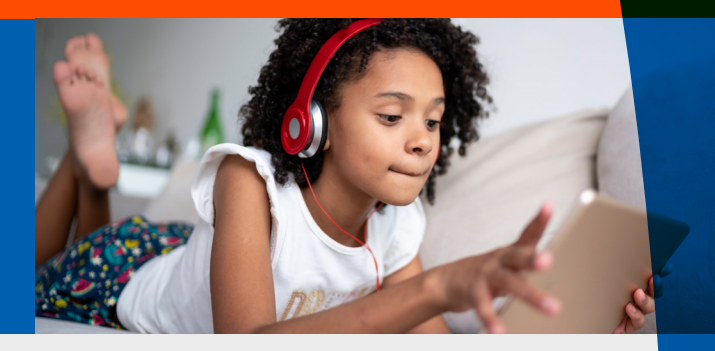

Le damos la bienvenida a la aplicación de Learning Ally Audiobooks. Siga estos sencillos pasos para dar inicio a su experiencia educativa.

#### Cómo instalar Learning Ally Audiobooks

**Instale Learning Ally Audiobooks desde la tienda de aplicaciones de su dispositivo o [LearningAlly.org/app.](http://learningally.org/app) puede utilizar nuestra [web app](http://read.learningally.org) - sin necesidad de instalación.** ¿Está instalando Learning Ally Audiobooks en un entorno escolar?

Vea nuestra [IT Guide \(Guía de tecnología informática\) y System Requirements \(Requisitos de sistema\).](https://www.learningally.org/Portals/6/Docs/TeacherResources/LA_ITGuide.pdf)

#### Cómo usar Learning Ally Audiobooks

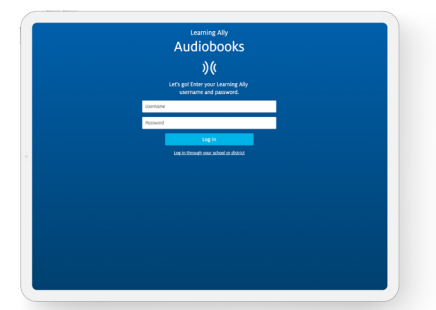

**1.** Inicie sesión con su nombre de usuario y contraseña de Learning Ally. Si inicia sesión con credenciales de inicio de sesión único (SSO), seleccione Iniciar sesión a través de su escuela o distrito (Sign On Through Your School Or District) o acceda a la aplicación de audiolibros a través de su portal de proveedor de inicio de sesión único.

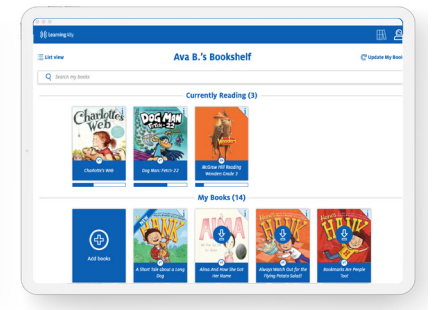

**2.** En el estante aparecerán todos sus libros en audio. Aquí puede ver el progreso de la reproducción, descargar libros, ver formatos de los libros en audio y añadir libros nuevos.

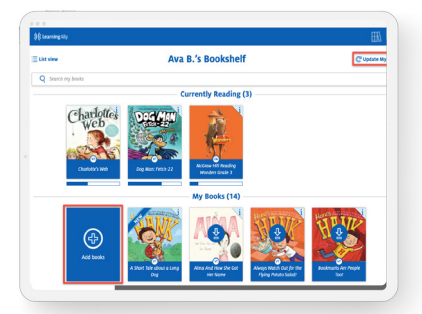

**3.** Seleccione Agregar libros (Add books) para buscar, explorar o descubrir nuevos libros. Si su maestro o padre te asignó un libro, seleccione Actualizar mis libros (Update my Books) para ver sus nuevas asignaciones de libros.

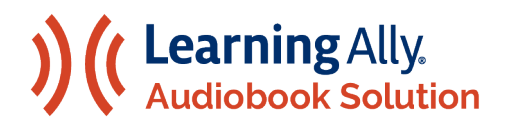

#### LA SOLUCIÓN DE AUDIOLIBROS DE LEARNING ALLY

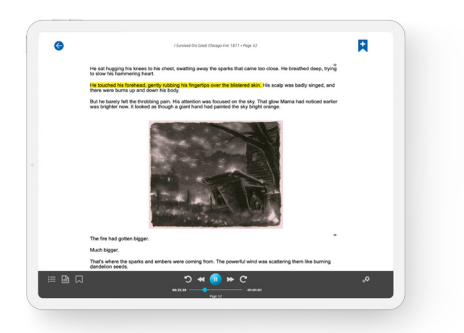

**4.** Use la barra de navegación para reproducir/pausar, moverse entre niveles, retroceder, avanzar rápidamente y personalizar la reproducción y configuración de texto.

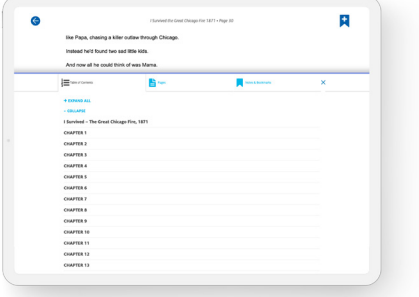

**7.** Navegue por el índice, pase a una página, acceda a las notas, los marcadores y el vocabulario guardados y personalice su experiencia de lectura.

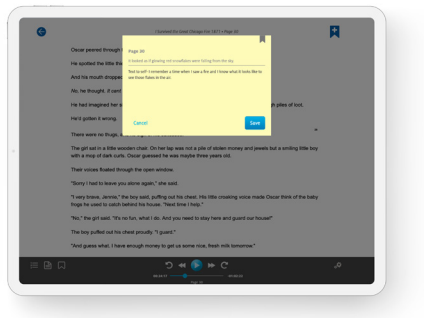

**5.** Añada marcadores y notas usando el icono Add Bookmark & Notes (Añadir marcador y notas). Use el teclado o micrófono del dispositivo para teclear o dictar sus notas.

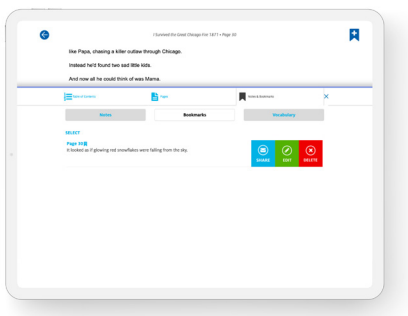

**8.** Comparta múltiples marcadores, notas y palabras de vocabulario por correo electrónico o descargando un archivo de texto.

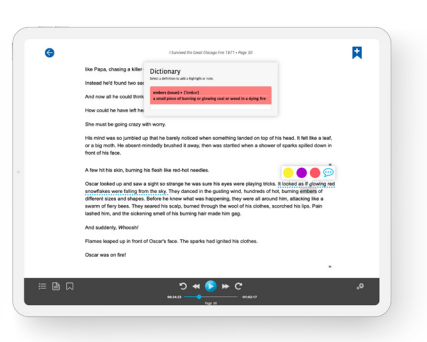

**6.** Use el diccionario integrado en la aplicación: Presione una palabra (en un móvil) y manténgala presionada o haga doble clic sobre una palabra (en una computadora). Resalte, tome notas y revise las palabras en una lista de vocabulario.

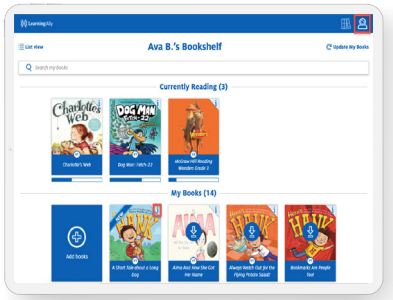

**9.** Para eliminar un libro descargado o eliminar un libro de su estantería, seleccione la "i" en la portada del libro. Para eliminar más de un libro descargado, seleccione Eliminar mis libros (Delete My Books) en el menú y luego seleccione en los libros que quiera eliminar.

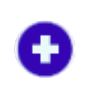

a estantería

Agregar libro Reproducir

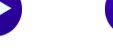

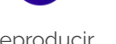

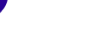

Ш

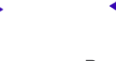

Controles y Preferencias

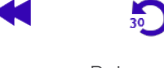

Pausar Avanzar Regresar Retroceder Avanzar rápidamente

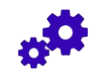

Personalizar configuración

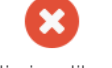

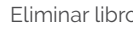

Navegar el índice

libro

Ir a página Colocar una nota y marcador

Recuperar

marcadores, vocabulario y notas

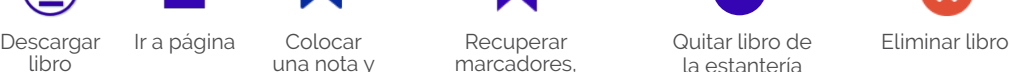

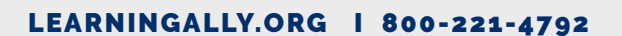

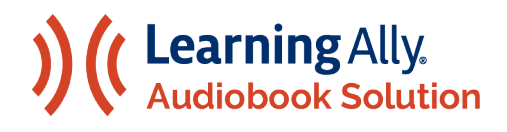

#### AUDIOLIBROS DESTACADOS

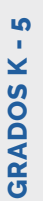

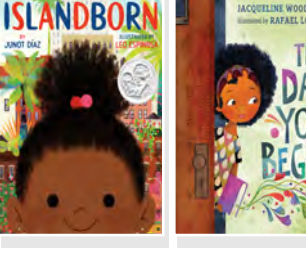

**AD980L**

**990L**

**650L**

**810L**

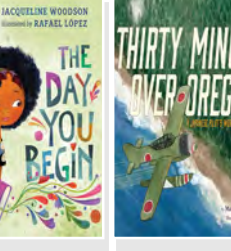

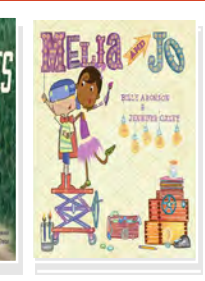

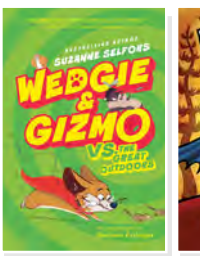

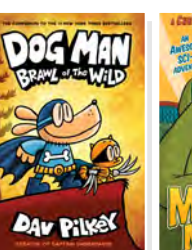

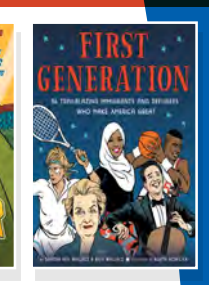

- **NB608** *[Wedgie And Gizmo vs. The Great](https://learningally.org/BookDetails/BookID/NB608) Outdoors,* Suzanne Selfors **510L**
- **NB760** *[Dog Man: Brawl Of The Wild,](https://learningally.org/BookDetails/BookID/NB760)* Dav Pilkey **GN260L**
- **NB959** *Monster Mayhem,* [Christopher Eliopoulus](https://learningally.org/BookDetails/BookID/NB959) **GN150L**
- **NB823** *[First Generation: 36 Trailblazing Immigrants and Refugees](https://learningally.org/BookDetails/BookID/NB823)  Who Make America Great,* Sandra Neil Wallace **1050L**

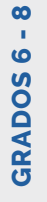

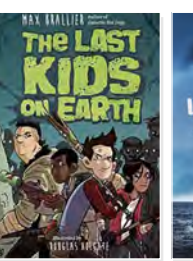

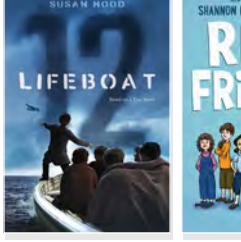

**NA459** *[The Last Kids on Earth,](https://learningally.org/BookDetails/BookID/NA459)* Max Brallier

**NC064** *Lifeboat 12,* [Susan Hood](https://learningally.org/BookDetails/BookID/NC064) **610L NB637** *Real Friends,* [Shannon Hale](https://learningally.org/BookDetails/BookID/NB637) **GN290L NB934** *[Hope Solo - My Story,](https://learningally.org/BookDetails/BookID/NB934)* Hope Solo

**NC084** *Melia and Jo,* [Billy Aronson](https://learningally.org/BookDetails/BookID/NC084) **AD610**

**NA994** *Islandborn,* [Junot Diaz](https://learningally.org/BookDetails/BookID/NA994) **AD600L**

**NB464** *The Day You Begin***,** [Jacqueline Woodson](https://learningally.org/BookDetails/BookID/NB464)

**NB832** *[Thirty Minutes Over Oregon: A Japanese Pilot's](https://learningally.org/BookDetails/BookID/NB832)  World War II Story***,** Marc Tyler Nobleman

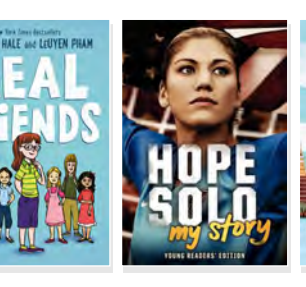

**NO** 

**AM** 

YOUR

**ERFEA** 

XICA

DAUGHTER

W

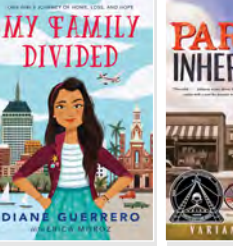

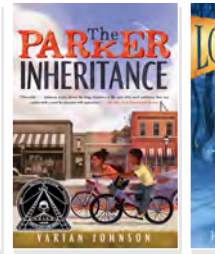

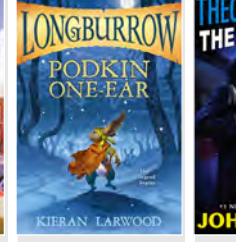

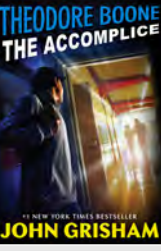

- **NB438** *[My Family Divided : One Girl's Journey of Loss,](https://learningally.org/BookDetails/BookID/NB438)  Hope, and Home,* Diane Guerrero **730L**
- **NB609** *[The Parker Inheritance,](https://learningally.org/BookDetails/BookID/NB609)* Varian Johnson **610L**
- **NB296** *Podkin One-Ear,* [Kieran Larwood](https://learningally.org/BookDetails/BookID/NB296) **820L**
- **NC201** *[Theodore Boone: The Accomplice,](https://learningally.org/BookDetails/BookID/NC201)* John Grisham **780L**

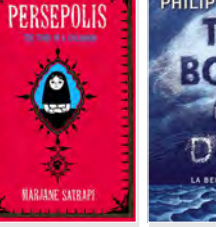

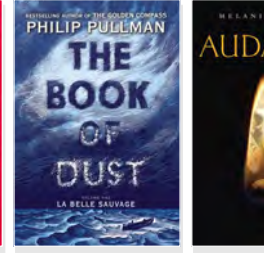

- **NA297** *[Persepolis: The Story of a Childhood](https://learningally.org/BookDetails/BookID/NA297)* Marjane Satrapi **GN380L**
- **NA473** *[La Belle Sauvage,](https://learningally.org/BookDetails/BookID/NA473)* Philip Pullman **HL770L**
- **NC163** *Audacity,* [Melanie Crowder](https://learningally.org/BookDetails/BookID/NC163) **1120L**
- **NA638** *[I Am Not Your Perfect Mexican Daughter](https://learningally.org/BookDetails/BookID/NA638)* Erika Sanchez **HL730L**

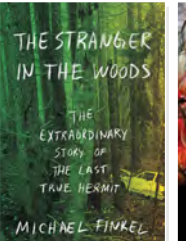

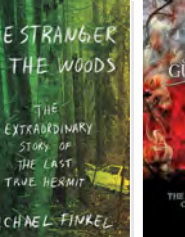

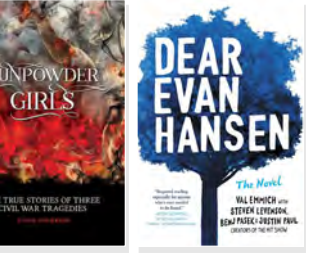

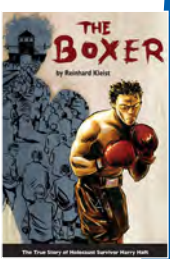

- **NC107** *[The Stranger in the Woods: The Extraordinary](https://learningally.org/BookDetails/BookID/NC107)  Story of the Last True Hermit,* Michael Finkel **N/A**
- **NC040** *[Gunpowder Girls : The True Stories of Three](https://learningally.org/BookDetails/BookID/NC040)  Civil War Tragedies,* Tanya Anderson **1050L**
- **NB606** *[Dear Evan Hansen: The Novel,](https://learningally.org/BookDetails/BookID/NB606)* Val Emmich **HL590L**
- **NA728** *[The Boxer: The True Story of Holocaust Survivor](https://learningally.org/BookDetails/BookID/NA728)  Harry Haft,* Reinhard Kleist **N/A**